**Dell Networking W-AP228 Wireless Access Point** מדריך התקנה

ה- 228AP-W היא נקודת גישה )AP )אלחוטית מוקשחת מבחינת טמפרטורה, עמידה במים, מדורגת לשימושי פנים, עם רדיו כפול ac802.11 IEEE. נקודת גישה זו משתמשת בטכנולוגיית MIMO( out-Multiple ,in-Multiple )ובטכניקות אחרות למצב קצב העברת נתונים גבוה כדי לספק ביצועים גבוהים, פונקציונליות GHz2.4 ac802.11 ו- GHz 5 ובו-זמנית לתמוך בשירות n/g/b/a802.11 אלחוטיים קיימים. נקודת הגישה 228AP-W פועלת רק יחד עם בקר Series-W Networking Dell.

# **התכונות של 228AP‑W**

- <span id="page-0-0"></span><sup>l</sup> מקלט-משדר אלחוטי
- (IEEE 802.11 a/b/g/n/ac) נקודת גישה אלחוטית
- <sup>l</sup> monitor Air אלחוטי )ac/n/g/b/a 802.11 IEEE)
	- <sup>l</sup> פונקציונליות עבודת ברשת ללא תלות בפרוטוקול
		- <sup>l</sup> תאימות עם PoE at802.3 IEEE
- l תצורת ניהול מרכזי ושדרוגים באמצעות בקר Dell.

- <sup>l</sup>" [התכונות של](#page-0-0) 228AP-W "בעמוד 1 מספקת סקירה מפורטת על החומרה של נקודות הגישה 228AP-W. **סקירה כללית על המדריך**
- <sup>l</sup>" [לפני שתתחיל" בעמוד 4](#page-3-0) מספקת שאלות עיקריות שיש לשאול ופריטים שיש לשקול בעת פריסת רשת אלחוטית למבנה.
	- <sup>l</sup>" [התקנת נקודת הגישה" בעמוד](#page-5-0) 6 תיאור מרובה שלבים להתקנה ולפריסה מוצלחת של נקודות הגישה 228AP-W.
		- <sup>l</sup>" [תאימות לבטיחות ולתקינה" בעמוד 11](#page-10-0) סקירה כללית לגבי מידע על תאימות לבטיחות ולתקינה.

# **תכולת האריזה**

- <sup>l</sup> נקודת גישה 228AP-W
	- <sup>l</sup> 2x מחברי כבל
	- <sup>l</sup> כבל Console USB
		- <sup>l</sup> 1x נעל נחושת
			- <sup>l</sup> 1x בורג 6x4M
- מדריך התקנה (מסמך זה)

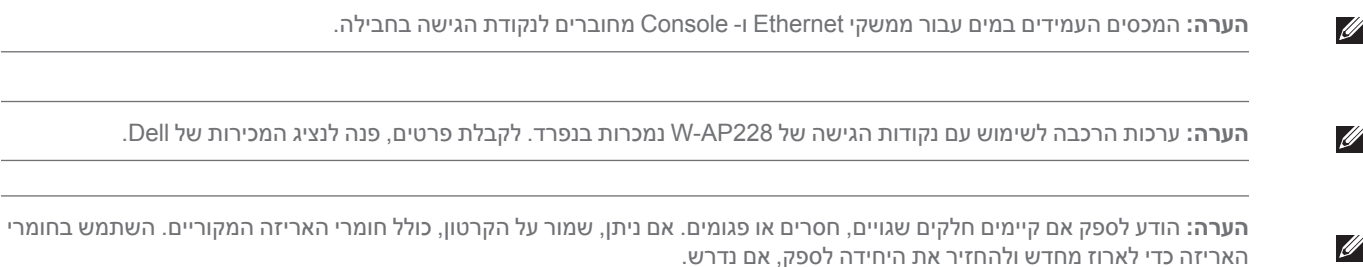

# **סקירה כללית על חומרת 228AP‑W**

 **רויאאיא**מבט חזית של 228AP-W

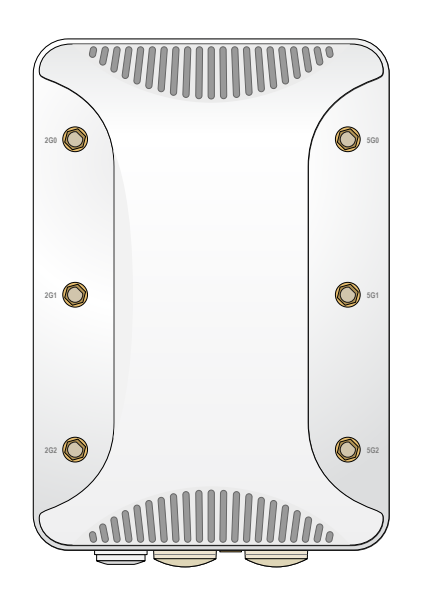

 **רויאאיא**מבט מלמטה של 228AP-W

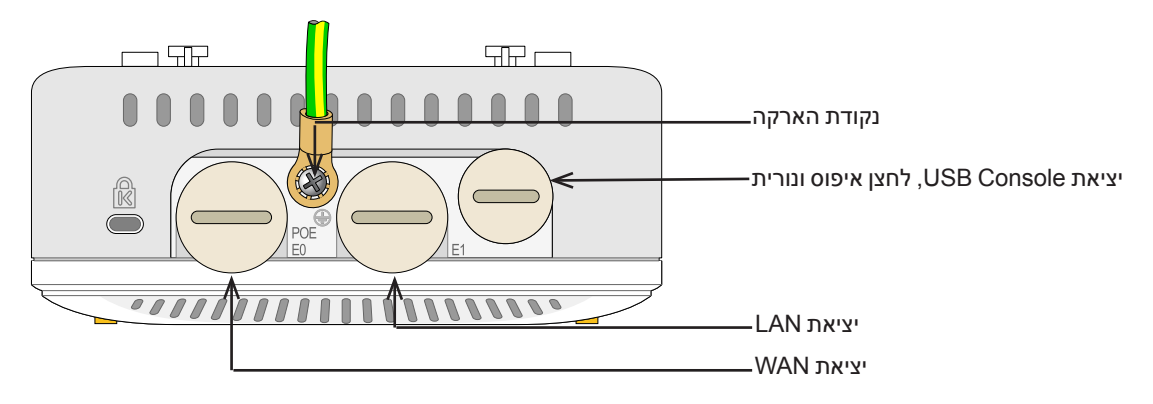

#### <span id="page-1-1"></span><span id="page-1-0"></span>**נורית**

נקודת הגישה 228AP-W מצוידת בנורית אחת המציינת מצב את המערכת של נקודת הגישה.

 **הלבטטבט**מצב נורית ה- 228AP-W במהלך אתחול

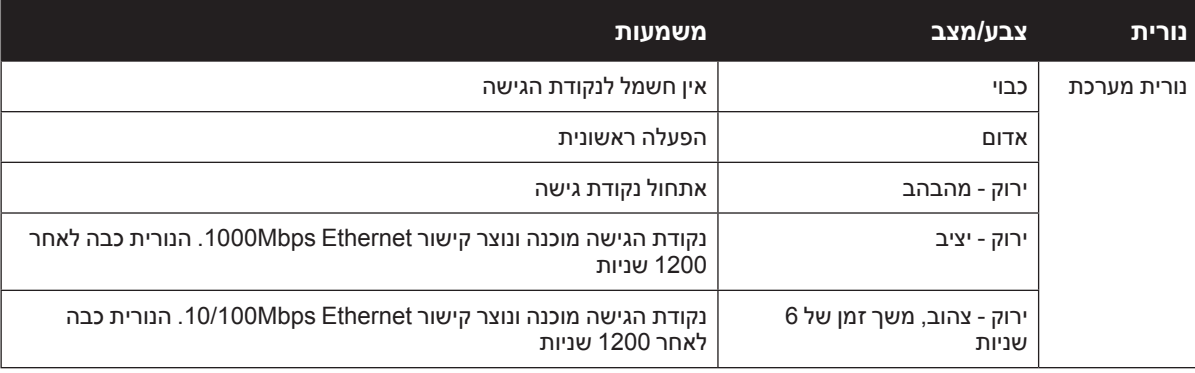

 **הלבטטבט**מצב נורית ה228-AP-W במהלך הפעלה

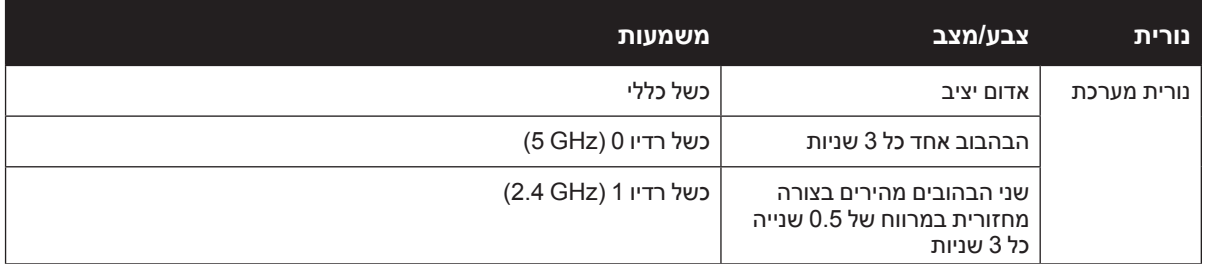

### <span id="page-2-1"></span>**יציאת Console USB**

יציאת console B-Micro USB מאפשרת לחבר את נקודת הגישה למסוף או למחשב נייד לצורך ניהול מקומי ישיר. השתמש בכבל Console USB המסופק כדי להתחבר לנקודת הגישה. תוכל להוריד את מנהל ההתקן הנדרש עבור מתאם UART-USB מהאתר **[com.pcw-dell.download](http://www.download.dell-pcw.com)** בכרטיסייה **Resources & Tools**.

השתמש בהגדרות הבאות כדי לגשת למסוף:

#### **הלבטטבט**הגדרות Console

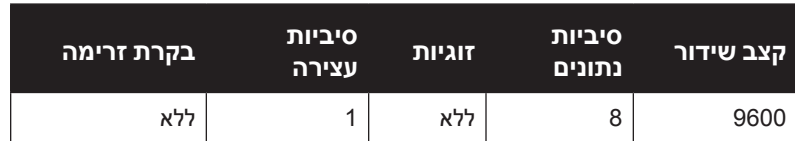

#### **יציאות Ethernet**

נקודת הגישה 228AP-W מצוידת בשתי יציאות WAN ו-WAN ו-WAN (יציאת WAN ו- WAN ו-LAN )עבור קישוריות רשת חוטית. יציאת ה- WAM תומכת בתאימות של Ethernet over Power at802.3) PoE(, מקבלת Poe (נומינלי) בתור PD) Powered Device ( מוגדר סטנדרט מ- Poe ) מוגדר סטנדרט מ- Poe ) דוגמת Poe .midspan injector

ליציאות אלה יש מחברי נקבה 5-RJ עם תרשים הפינים המוצג באיור 3.

#### **רויאאיא**תרשים פינים של יציאת Ethernet Gigabit

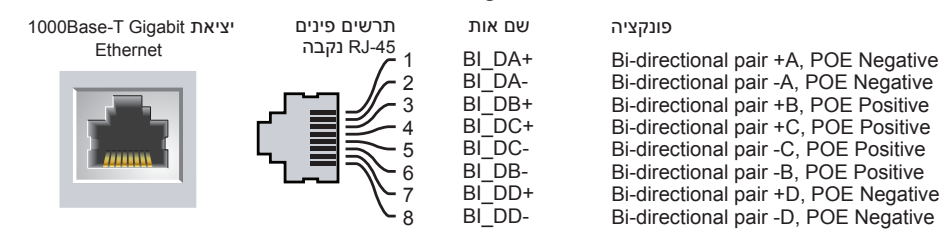

#### <span id="page-2-0"></span>**לחצן איפוס**

ניתן להשתמש בלחצן האיפוס כדי להחזיר את נקודת הגישה להגדרות ברירת המחדל של היצרן. כדי לאפס את נקודת הגישה:

- .1 כבה את נקודת הגישה.
- .2 לחץ והחזק את לחצן האיפוס, באמצעות חפץ קטן וצר, דוגמת מהדק נייר.
- .3 הפעל את נקודת הגישה ללא שחרור לחצן האיפוס. נורית המערכת תהבהב בתוך 5 שניות.
	- .4 שחרר את לחצן האיפוס.

נורית המערכת תהבהב שוב בתוך 15 שניות כדי לציין שהאיפוס הושלם. נקודת הגישה תמשיך כעת בתהליך האתחול עם הגדרות ברירת המחדל של היצרן.

#### **נקודת הארקה**

זכור תמיד להגן על ה- AP על-ידי התקנת קווי הארקה. יש להשלים את חיבור ההארקה לפני חיבור החשמל למארז ה- AP.

 **רויאאיא**מבט מאחור של 228AP-W

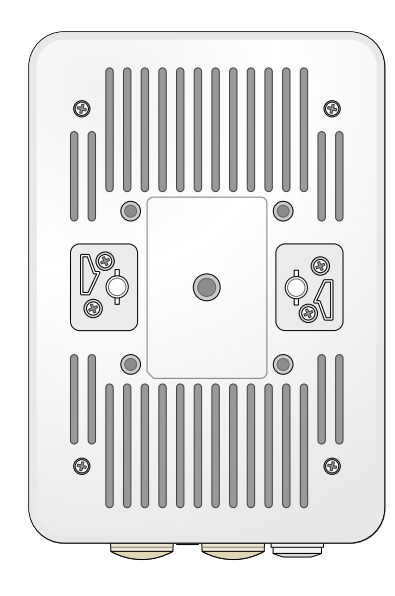

# **לפני שתתחיל**

<span id="page-3-0"></span> $\triangle$ 

Λ

╱╲

 **:תוריהזהצהרת FCC:** סיום לא נאות של נקודות גישה המותקנות בארצות הברית שמוגדרות לבקרים מדגמים שאינם אמריקניים תהיה הפרה של הרשאת FCC לאישור הציוד. כל הפרה במתכוון או במזיד מסוג זה עלולה להביא לדרישה מטעם FCC לסיום מיידי של התפעול ועלולה להיות כפופה לחילוט )1.80 CFR 47).

 **:תוריהז**הצהרת האיחוד האירופי:

מוצר LAN רדיו בצריכה נמוכה הפועל בפסים של GHz 2.4 ו- GHz .5 לקבלת הגבלות מפורטות, התייחס אל *Networking Dell .W-Series ArubaOS User Guide* 

*Produit radio basse puissance pour réseau local opérant sur les fréquences 2,4 GHz et 5 GHz. Consultez le Dell* Networking W-Series Guide de l'utilisateur d'ArubaOS pour plus de détails sur les limites d'utilisation

Niedrigenergie-Funk-LAN-Produkt, das im 2,4-GHz und im 5-GHz-Band arbeitet. Weitere Informationen beüglich *Guide User ArubaOS Series-W Networking Dell* im Sie finden Einschränkungen*.*

Prodotto radio LAN a bassa potenza operante nelle bande 2,4 GHz e 5 GHz. Per informazioni dettagliate sulle *Guide User ArubaOS Series-W Networking Dell* la vedere ,limitazioni.

 **:תוריהז**כדי לעמוד במגבלות תקינה, יש להתקין את נקודת הגישה בצורה מקצועית.

#### **דרישות רשת לקדם התקנה**

לאחר השלמת תכנון ה- WLAN וקביעת המוצרים המתאימים ומיקומם, יש להתקין את בקרי Dell ולבצע הגדרה ראשונית לפני פריסת נקודות הגישה של Dell.

למידע על התקנה ראשונית של הבקר, עיין ב: *Guide Start Quick ArubaOS Series-W Networking Dell* לפרטים על גרסת התוכנה שמותקנת בבקר.

#### **רשימת בדיקה לקדם התקנה**

לפני התקנת ה- AP, ודא שיש ברשותך את הפריטים הבאים:

- <sup>l</sup> כבל Ethernet Gigabit באורך הנדרש
	- <sup>l</sup> מקור at802.3 IEEE תואם PoE
		- <sup>l</sup> בקר Dell מוגדר ומותקן ברשת
- <sup>l</sup> קישוריות רשת 2/3 Layer לנקודת הגישה
	- <sup>l</sup> אחד משירותי הרשת הבאים:
- $(ADP)$  Aruba Discovery Protocol  $\blacksquare$ 
	- שרת DNS עם רשומת "A"

Ø

 $\triangle$ 

 שרת DHCP עם אופציות ספציפיות לספק

 **:הרע** בהתאמה לדרישות ממשלתיות, Dell תכננה את נקודת הגישה 228AP-W באופן שבו רק מנהלי רשת מורשים יוכלו לשנות את ההגדרות. למידע על תצורת נקודת הגישה, ראה את *Dell and Guide Start Quick ArubaOS Series-W Networking Dell Metworking W-Series ArubaOS User Guide* 

 **:תוריהז**נקודות גישה הן התקני שידור רדיו וככאלה כפופות לתקנות ממשלתיות. מנהלי רשת האחראיים להגדרה ולתפעול של נקודות גישה חייבים לציית לתקנות השידור המקומיות. במיוחד, נקודות גישה חייבות להשתמש בהקצאות ערוץ המתאימות למיקום שבו יעשה שימוש בנקודת הגישה.

#### **אימות קישוריות של קדם התקנה**

לפני שתתקין נקודת גישה בסביבת רשת, ודא שנקודת הגישה מסוגלת לאתר את הבקר ולהתחבר אליו לאחר ההפעלה.

במיוחד, עליך לוודא את התנאים הבאים:

- <sup>l</sup> כשנקודת הגישה מחוברת לרשת, לכל נקודת גישה מוקצית כתובת IP חוקית.
	- <sup>l</sup> נקודות הגישה מסוגלות לאתר את הבקר.

להוראות על המיקום והחיבור של הבקר התייחס אל *Guide Start Quick ArubaOS Series-W Networking Dell*.

#### **זיהוי מיקומי התקנה ספציפיים**

השתמש במפת מיקום נקודות הגישה שמופקת על-ידי תוכנת Plan RF של Dell כדי לקבוע את מיקומי ההתקנה המתאימים. כל מיקום חייב להיות קרוב ככל האפשר למרכז אזור הכיסוי המיועד, וחייב להיות נקי ממכשולים וממקורות גלויים של הפרעות. מקורות אלה של ספיגת/הקרנת/הפרעת RF ישפיעו על התפשטות ה- RF, וצריך היה לקחתם בחשבון במהלך שלב התכנון וצריך היה להתאימם לתוכנית ה- RF.

#### **זיהוי מקורות ידועים של ספיגת/הקרנת/הפרעת RF**

זיהוי מקורות ידועים של ספיגת, הקרנת והפרעת RF בשטח במהלך שלב ההתקנה היא הליך קריטי. ודא שמקורות אלה נלקחו בחשבון בעת שאתה מחבר AP למיקום הקבוע שלה. דוגמאות למקורות שמורידים מביצועי RF כוללים:

- <sup>l</sup> מלט ולבנים
- <sup>l</sup> אובייקטים שמכילים מים
	- <sup>l</sup> מתכת
	- <sup>l</sup> תנורי מיקרוגל
- <sup>l</sup> טלפונים ואוזניות אלחוטיים

### **התקנת נקודת הגישה**

<span id="page-5-0"></span>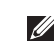

 $\mathscr{U}$ 

ה**ערה:** השירות לכל מוצרי Networking W-Series של Dell חייב להתבצע על-ידי אנשי שירות מוסמכים בלבד.

#### **שימוש בערכת ההרכבה 1W-MNT-220-AP**

ניתן להתקין את נקודת הגישה 228AP-W על קיר באמצעות ערכת הרכבה 1W-MNT-220-AP.

 **:הרע** נקודת הגישה 228AP-W אינה משווקת עם ערכות הרכבה. ערכת ההרכבה 1W-MNT-220-AP זמינה בתור אביזר ויש להזמין אותה בנפרד.

- .1 התחל על-ידי חיבור מתאם ההרכבה לקיר.
- א. התקן בקיר מיתדים (דיבלים) בהתאם לנדרש. מיתדים לקיר אינם נכללים בחבילת נקודת הגישה או בערכת ההרכבה.
	- . יישר את חורי הברגים שעל זווית ההרכבה לקיר עם המיתדים שהתקנת או החורים שסימנת קודם לכן.
	- . הברג את הברגים כדי לאבטח את זווית ההרכבה לקיר. ברגים·אינם נכללים בחבילת נקודת הגישה או בערכת ההרכבה.

 **רויאאיא**חיבור המתאם לקיר

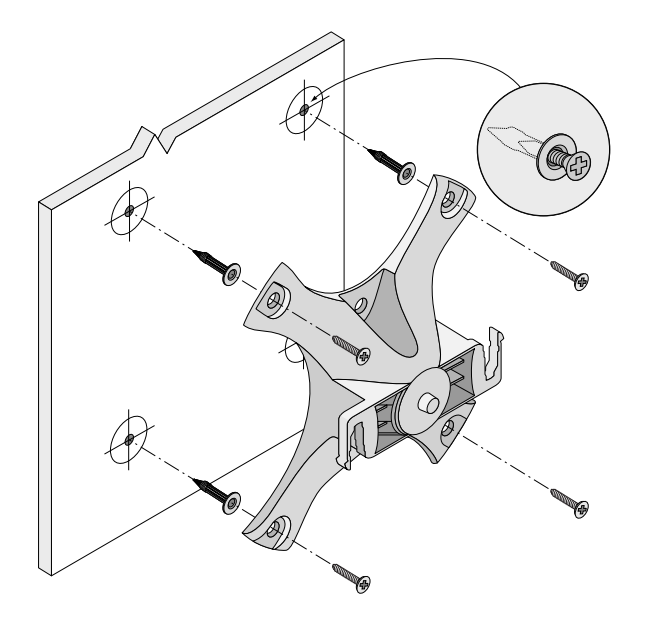

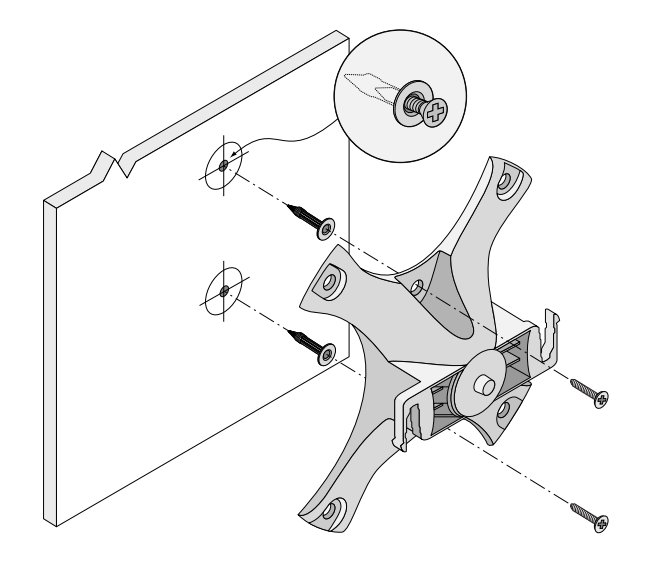

- .2 חבר את הכבלים ו/או האנטנות הנדרשים לנקודת הגישה.
- .3 חבר את נקודת הגישה למתאם הרכבה מאובטח כמוצג ב[איור](#page-6-0) .[7](#page-6-0)
- . יישר את נקודת הגישה עם מתאם ההרכבה, על-ידי הנחת נקודת הגישה כך שלשונית ההרכבה שלה יימצאו זווית של 30 מעולת בקירוב למתאם.
	- 4. תוך כדי דחיפה כלפי הקיר, סובב את נקודת הגישה בכיוון השעון עד שתינעל במקומה בנקישה (ראה את איור 7.

<span id="page-6-0"></span> **רויאאיא**חיבור נקודת הגישה לזווית ההרכבה

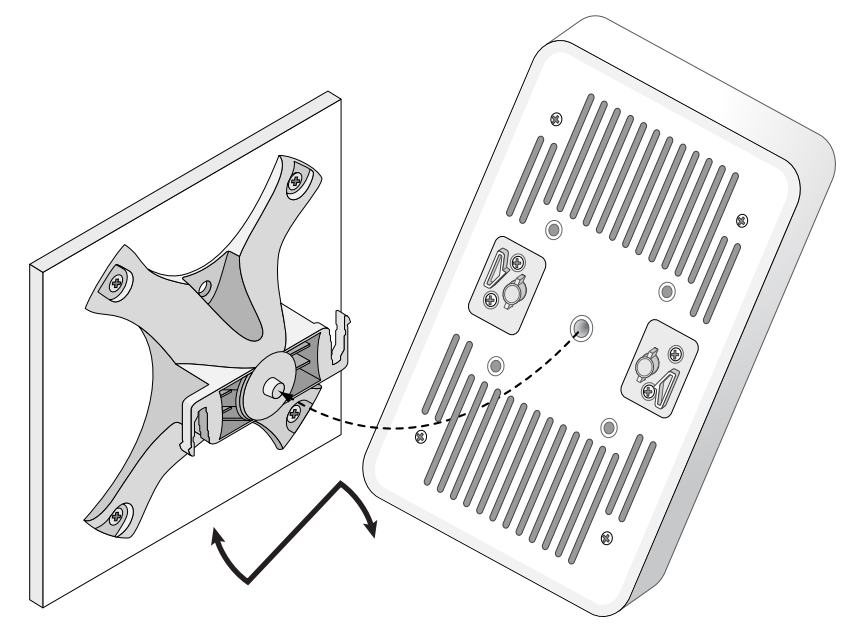

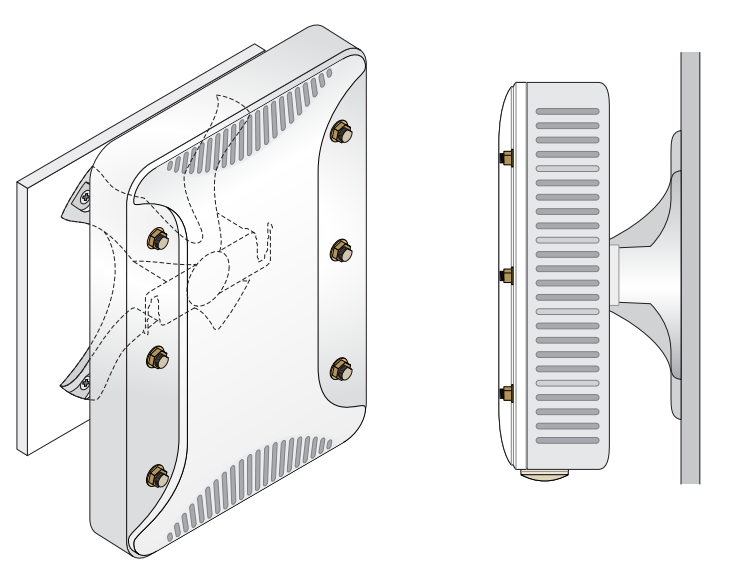

### **הארקת ה- AP**

לאחר הרכבת נקודת הגישה 228AP-W, יש להאריק אותה לפני ההפעלה. כבל ההארקה צריך להיות מסוג AWG .#8

- .1 קלף את הכיסוי מקצה אחד של כבל ההארקה והנח את כבל ההארקה החשוף בנעל ההארקה מנחושת, ולחץ היטב באמצעות צבת מתאים.
- .2 הדק את נעל ההארקה לחור ההארקה שעל נקודת הגישה באמצעות בורג 6x 4M כלול בחבילת נקודת הגישה כמוצג [באיור .](#page-1-0)2

### **חיבור כבל Ethernet**

כדי לחבר כבל Ethernet לנקודת הגישה, בצע את השלבים הבאים באמצעות מחברי כבל המשווקים יחד עם נקודת הגישה.

 **:הרהזא**כשל בשימוש במחברי כבל Ethernet יכולה לגרום לבעיות קישוריות ו- PoE.

 **:הרע** כבל ה- Ethernet אינו כלול ויש לרכוש אותו בנפרד. רכוש כבל ממתאים עמיד ל- UV, המדורג לשימוש חוץ, E5 CAT או כבל 45RJ טוב יותר לשימוש עם נקודת הגישה.

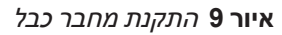

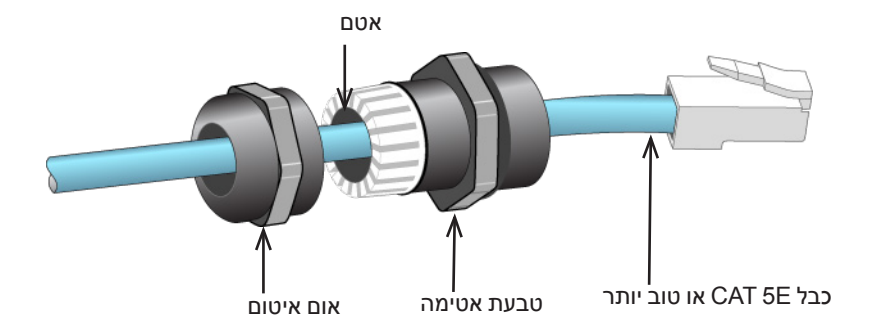

- .1 החלק את אום האיטום על הכבל )ללא מחבר ה- 45RJ המחובר בקצה(.
	- .2 החלק את טבעת ההידוק על הכבל.
	- 3. באמצעות כלי הידוק, חבר את מחבר ה- RJ-45 המסוכך לקצה הכבל.
		- .4 חסר את מכסה העמיד למים שעל יציאת ה- Ethernet.
			- .5 הכנס את מחבר 45RJ ביציאת ה- Ethernet.
			- .6 הברג את טבעת ההידוק לתוך יציאת ה- Ethernet.

 $\triangle$ 

 $\mathscr{Q}$ 

 **:הרע** האטם בתוך טבעת האטימה מיושם עבור כבלים בקוטר 5-8.5 מ"מ. אטם נוסף לשימוש עם כבלים בקוטר 7-10 מ"מ מסופק בערכת הכבל.

# **אימות קישוריות שלאחר התקנה**

ניתן להשתמש בנוריות המשולבות בנקודת הגישה כדי לוודא שנקודת הגישה מקבלת זרם ומאותחלת בצורה מוצלחת )ראה את [טבלה 1](#page-1-1) ואת [טבלה](#page-2-1) 2(. לקבלת פרטים נוספים על אימות קישוריות רשת שלאחר התקנה, עיין ב: *Series-W Networking Dell Guide Start Quick ArubaOS*.

# **הגדרת ה- AP**

 $\mathscr{Q}$ 

#### **Reprovisioning/Provisioning של נקודת גישה**

הפרמטרים ל- Provisioning( תספוק שירותי טלקומוניקציה( ייחודיים לכל נקודת גישה. הגדרה ראשונית של פרמטרים מקומיים אלה של נקודת הגישה נעשית בבקר ולאחר מכן מועברות לנקודת הגישה ומאוחסנות בנקודת הגישה עצמה. Dell ממליצה שהגדרות provisioning ייקבעו רק ב- UI Web ArubaOS. לקבלת פרטים, עיין ב: *Series-W Networking Dell Guide User ArubaOS*.

#### **תצורת נקודת גישה**

פרמטרי התצורה ספציפיים לרשת או לבקר והם מוגדרים ומאוחסנים בקר. הגדרות תצורת רשת מועברות לנקודות הגישה או נותרות מאוחסנות בבקר.

ניתן לקבוע הגדרות תצורה דרך CLI ArubaOS or UI Web Series-W Networking Dell. לקבלת פרטים, עיין ב: *Dell Networking W-Series ArubaOS User Guide*.

### **מפרטי מוצר**

#### **מכניים:**

<sup>l</sup> ממדי ההתקן )עxרxג(: 2.6x5.9x8.7 אינץ' )66x150x221 ס"מ(

### **חשמלי**

- Ethernet •
- 2 x 10/100/1000Base-T auto-sensing Ethernet RJ-45 Interfaces  $\blacksquare$ 
	- $MDI/MDX =$
- Power over Ethernet (IEEE 802.3at compliant), 48VDC(nominal) /0.6A =
	- <sup>l</sup> הספק
	- תמיכת POE ביציאת WAN: devices sourcing POE compliant-at802.3

### **סביבתיים**

- <sup>l</sup> הפעלה
- טמפרטורה: 40- עד 60 מעלות צלזיוס <del>-4</del>0
	- לחות: 5% עד 95% ללא עיבוי
		- וואחסון  $\bullet$
- טמפרטרת: 40- עד 85 מעלות צלזיוס **=**

לקבלת מפרטים נוספים על מוצר זה, עיין בגיליון הנתונים של המוצר באתר **com.dell**.

# **תאימות לבטיחות ולתקינה**

<span id="page-10-0"></span> $\mathscr{U}$ 

 **:הרע** למגבלות ספציפיות לארץ ומידע נוסף על בטיחות ותקינה, עיין במסמך הרב לשוני *,Safety Series-W Networking Dell Information Regulatory and ,Environmental* שכלול עם הבקר.

#### **שמות מודל לתקינה**

שם המודול לתקינה של 228AP-W הוא 0228APIN.

### **FCC**

מוצר זה מתויג בצורה אלקטרנית. כדי להציג את ID FCC:

.1 היכנס לבקר WebUI

.2 נווט אל **About > Controller > Maintenance**.

 **:תוריהז**נקודות הגישה של Dell חייבות להיות מותקנות על-ידי מתקין מקצועי. המתקין המקצועי אחראי לוודא שזמינה הארקה ושהיא עונה לתקנות חיווט החשמל המקומיות והארציות.

 **:תוריהזהצהרת חשיפה לקרינת תדר רדיו:** הציוד תואם למגבלות חשיפה לקרינה תדר רדיו של ה- FCC. יש להתקין ולהפעיל ציוד זה עם מרחק מינימלי של 25 ס"מ בין המקרן ובין גופך עבור תפעול של GHz 2.4 ו- GHz .5 אין למקם או להפעיל משדר זה ביחד עם אנטנה או משדר אחרים.

### **FCC Class B Part 15**

מוצר זה תואם עם חלק 15 של כללי Commission Communications Federal( FCC). ההפעלה כפופה לשני התנאים הבאים:

- <sup>l</sup> המוצר אינו יכול לגרום הפרעה מזיקה.
- <sup>l</sup> מוצר זה חייב לקבל כל הפרעה שמתקבלת, כולל הפרעה שעלולה לגרום פעולה לא רצויה.

 $\triangle$ 

 $\triangle$ 

 **:תוריהז**שינויים או התאמות כלשהם ביחידה זו שלא אושרו במפורש על-ידי הגוף שאחראי לתקינה עלולים לבטל את הרשאתו של המשתמש להשתמש בציוד זה.

התקן זה נבדק ונמצא תואם להגבלות התקן דיגיטלי B Class, בהמשך לחלק 15 של כללי ה- FCC. ציוד זה מפיק, משתמש ועשוי להקרין אנרגיה בתדירות רדיו, ולפיכך התקנה ושימוש בציוד זה שלא בהתאם להוראות היצרן, עלולים לגרום להפרעות מזיקות לתקשורת רדיו.

אם ציוד זה גורם הפרעה מזיקה, שאותה ניתן לקבוע על-ידי הפעלה וכיבוי של הציוד, על המשתמש לנסות ולתקן את ההפרעה באמצעות אחד או יותר מהאמצעים הבאים:

- <sup>l</sup> כיוון מחדש או מיקום מחדש של אנטנת הקליטה.
	- <sup>l</sup> הגדלת ההפרדה בין הציוד לבין המקלט.
- <sup>l</sup> חיבור הציוד לשקע הנמצא במעגל שונה מזה שאליו מחובר המקלט.
	- <sup>l</sup> פניה לקבלת יעוץ של המפיץ או של טכנאי רדיו/טלוויזיה מנוסה.

#### **התאמה לתקינת EU**  $C \in \mathbb{O}$

Dell, מכריזה בזאת כי דגם·התקן 0228APIN תואם לדרישות היסודיות ותנאים רלוונטיים אחרים של Directive (!)CE- EC.1999/5/ הצהרת התאימות שנעשתה תחת EC1999/5/ Directive זמינה להצגה באתר: **com.dell.**

# **דרך נאותה להשלכת ציוד Dell**

למידע המעודכן ביותר על תאימות סביבתית גלובלית ומוצרי, בקר באתר **com.dell**.

### **פסולת של ציוד חשמלי ואלקטרוני**

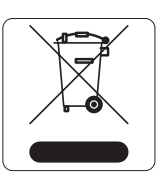

מוצרי Dell בסוף חייהם כפופים לאיסוף ולטיפול נפרדים במדינות החברות באיחוד האירופי, נורבגיה ושוויץ, ולפיכך מסומנים בסמל המוצג מימין (פח אשפה עם איקס עליו). הטיפול המיושם בסוף חיי המוצרים האלו במדינות אלה חייב להיות בהתאם לחוקים הארציים שחלים במדינות המיישמות את .(WEEE) Directive 2002/95/EC on Waste of Electrical and Electronic Equipment

### **RoHS של האיחוד האירופי**

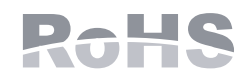

.Aruba Networks Inc בהיותה בזאת היצרנית של מוצר זה, מצהירה שמוצרי האלחוטי ונקודת. גישה של Dell עם סימון Marked CE מיוצרים בהתאם לתנאי הדרישות המוגדרים ב- RoHS .Directive 2011/65/EC

ניתן לקבל עותק של Aruba Declaration of Conformity לפי בקשה.

Aruba Networks International Ltd. Building 1000. Citygate Mahon Cork Ireland

נא לכלול עם הבקשה את מספר דגם התקינה הנמצא על תווית שם של תקינת המוצר.

### **RoHS של סין**

מוצרי Dell תואמים גם לדרישות הצהרת הסביבה של סין ומסומנים בתווית "10 EFUP "שמוצגת מימין.

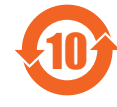

#### 有毒有害物质声明 **Declaration Materials Hazardous**

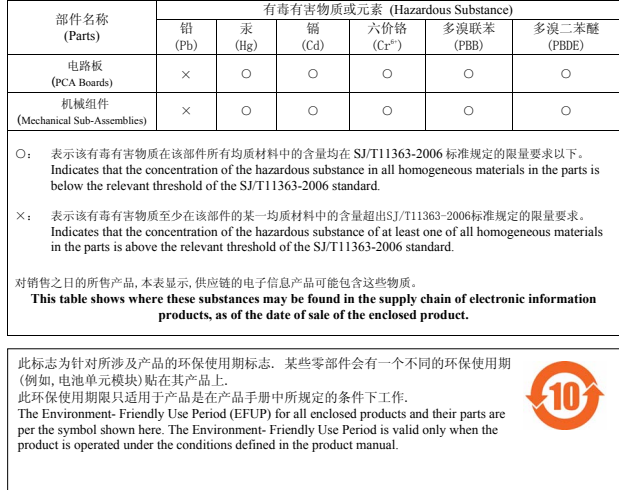

#### **RoHS של הודו**

המוצר תואם לדרישות RoHS כפי שנקבעו באמצעות Rules) Handling & Management (Waste-E, המנוהלים על-ידי .Ministry of Environment & Forests, Government of India

# **יצירת קשר עם Dell**

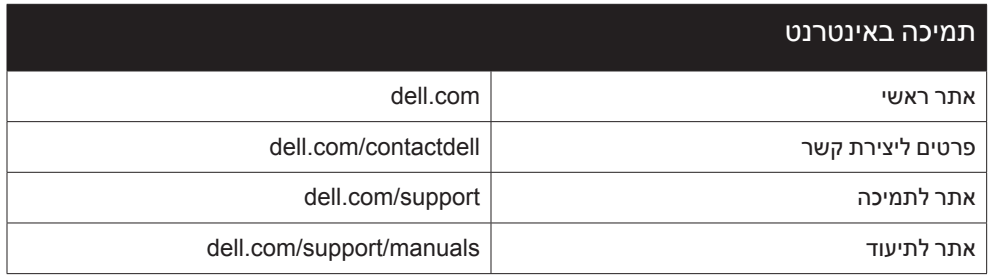

**זכויות יוצרים**

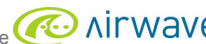

© 2015 Aruba Networks, Inc. Aruba Networks trademarks include < < < < < < < < Aruba Networks®, Aruba Wireless Networks®, the registered Aruba the Mobile Edge Company logo, and Aruba Networks®, Aruba Networks®, Aruba Netwo

כל הזכויות שמורות. המפרטים במדריך זה כפופים לשינויים ללא הודעה. נוצר בארה"ב. כל הסימנים המסחריים האחרים הם קניין בעליהם בהתאמה.

**קוד מקור פתוח**

Certain Aruba products include Open Source software code developed by third parties, including software code subject to the GNU General Public License (GPL), GNU Lesser General Public License (LGPL), or other Open Source Licenses.

את קוד המקור הפתוח שנמצא בשימוש ניתן למצוא באתר זה:

http://www.arubanetworks.com/open\_source

Includes software from Litech Systems Design. The IF-MAP client library copyright 2011 Infoblox, Inc. All rights reserved. This product includes software developed by Lars Fenneberg, et al.

#### **הודעה משפטית**

השימוש בפלטפורמות ותוכנת המיתוג של .Aruba Networks, Inc, על-יד כל האנשים הפרטיים או הארגונים, כדי לסיים התקני לקוח של ספקי VPN אחרים יוצרת הסכמה מוחלטת של חבות על-ידי אדם פרטי<br>או ארגון אלה עבור פעולה זו ושיפוי, במלואו, של

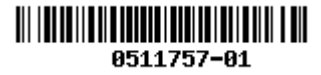

Dell Networking W-AP228 Wireless Access Point | מדריך התקנה<br>מספר חלק 0511757-HE-01 | 6511757-HE